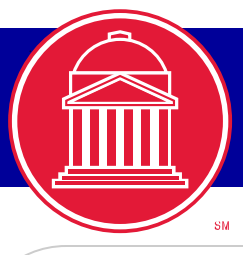

# Important Messages to Faculty *from the University Registrar*

### *[www.smu.edu/registrar](http://www.smu.edu/enrollmentservices/registrar)*

# *Fall 2014*

### **IMPORTANT DATES FOR ALL FACULTY**

**For the complete calendar click [here.](http://www.smu.edu/EnrollmentServices/Registrar/AcademicCalendarsCourseCatalogs/AcademicCalendars/Calendar14-15)**

**August 24** - Opening Convocation 5:30 p.m.

**August 25** - First day of classes

**August 29** - Last day to enroll/add/drop without grade record

**September 1** - Labor Day Holiday

**September 10** - Last day to declare pass/ fail/no credit

**October 13-14** - Fall Break

**November 7** - Last day to drop

**November 25**- Last day to withdraw from the University

**December 8** - Last day of instruction

**December 9-10** - Reading Days

**December 11-17** - Final Examinations (Grades due 48 hours after final exam.)

**December 20** - Graduation 10:00 a.m.

#### **PROGRESS REPORTING DATES FOR UNDERGRADUATE COURSES**

#### *EARLY INTERVENTION*

- **September 22** Early Intervention Grade Rosters generated
- **September 29** Early Intervention grades due at 11:59 p.m.

**September 30** - Early Intervention Deficiency Reports available to students in my.SMU Student Center

*MID-TERM*

**October 16** - Mid-Term Limited Grade Rosters generated

**October 26** - Mid-Term grades due at 11:59 p.m.

**October 27** - Mid-Term Deficiency Reports available to students in my.SMU Student **Center** 

*Instructions for completing Early and Mid-Term Grade Rosters will be sent to you after the rosters are generated.*

Contact Sylvia Wiseman at swiseman@smu.edu or #8-3516 with any questions.

**CLASS ROSTER**

## **Do NOT let students attend your class if they are not officially enrolled!**

If you have a **student** who is not on the roster, please have the student see his/her advisor immediately! To ensure that all students are properly enrolled in your class please check your Class Roster periodically during the term.

*Checking your Class Roster daily during the first week of classes is an excellent tool to confirm class enrollment.*

A student who drops prior to the 5th class day will be deleted from the roster. A student who drops after the 5th class day will show an Admin Grd Grading Basis and automatically will be assigned a W on the end of term grade roster.

The following feature buttons are located at the bottom of the Class Roster:

- **"Import Class Roster":** sends a comma delimited file of your roster which can be imported into an Excel spreadsheet to your SMU e-mail address. If you do not receive it, please check your Junk Mail.
- **"Import Photo Roster":** sends a PDF format Photo Class Roster to your SMU email address. The SMU logo will print when a photo is not on file.
- **"Notify Selected/All Students":** If more than 99 students are in the class you need to click on the Select All link, then uncheck students to bring the number to 99 students. Click on the Notify Selected Students button which sends an email to the 99 students. Click Return in order to select the remaining students. Click on the Notify Selected Students button. A list serve for your class can also be created by contacting the Help Desk [smu.edu/its/.](http://www.smu.edu/BusinessFinance/OIT)

If a student does not attend or respond to email and if that student does not drop the class, do not simply drop the student. Report the absence to the Dean of Student Life so that the student's welfare can be ascertained. Click [here.](http://publicdocs.maxient.com/reportingform.php?SouthernMethodistUniv&layout_id=1)

#### **"NO CREDIT" OR "PASS/FAIL" OPTION**

Students may take some undergraduate courses for "No Credit" or "Pass/Fail." **"No Credit"** Option - Students should indicate in writing no later than the  $12<sup>th</sup>$  class day that they wish to do so. Permission of the instructor or department is required. **"Pass/Fail" Option** – 12 hours of pass/fail hours are the maximum total credits that a student can use towards a degree assuming a passing grade in the class. Grades of C- or higher are considered passing. Deadline to complete the Pass/Fail Option Declaration form is the  $12<sup>th</sup>$  class day. Forms are available online and in the Office of the Academic Dean. More information can be found in the online 2014-2015 Undergraduate Catalog. Click [here.](http://www.smu.edu/catalogs)

#### **EXCUSED ABSENCES**

Students who participate in officially sanctioned scheduled extracurricular activities should be given an opportunity to make up class examinations or other graded assignments missed as a result of this activity. Students should be informed by the instructor at the beginning of the term, preferably in writing, of the instructor's makeup policy. A list of religious holidays for use in requesting excused absences is available on the University Calendar. For the policy regarding religious holidays, click [here.](http://www.smu.edu/StudentAffairs/Chaplain/ReligiousHolidays) For medical absence information, click [here.](http://www.smu.edu/StudentAffairs/HealthCenter/FrontDesk/ClassExcusePolicy)

#### **FERPA**

Before you release any education records information on a student, remember to check your roster in my.SMU. Click on the "View Releases" link for the student. See "Release Records" under [Faculty Instructions](http://www.smu.edu/LegalDisclosures/FERPA/Releases/FacultyStaffRelease) for detailed information. Advisors can find the same information under Advisor Center, General Information tab. For more information on FERPA including "Essentials for Faculty" page, click [here.](http://www.smu.edu/LegalDisclosures/FERPA/essentials.)